#### **Transferring eCampus Exam and Question Pools into Canvas**

# **Transferring Exam from eCampus to Canvas:**

Inside the eCampus Course, click Course Tools on the left menu, then Test, Surveys, and pools

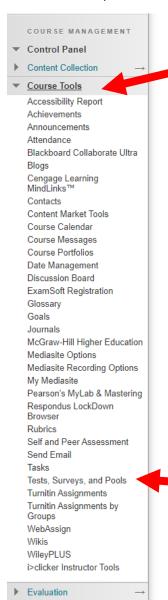

#### **Choose Tests**

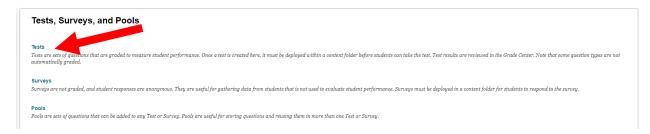

# Click the small arrow, then click Export to Local Computer

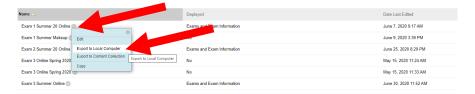

This will download the zipped file into your Downloads folder

Go to your canvas course settings, and click import course content

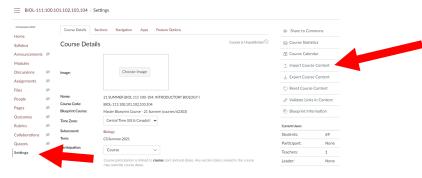

### Click the dropdown menu and choose Blackboard 6/7/8/9/ export

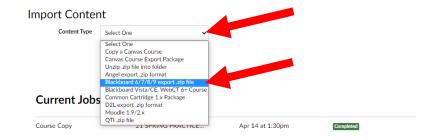

# Now click Choose File

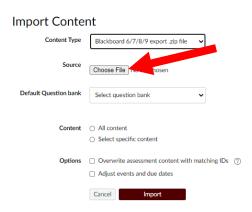

Click your downloads file on the pop up window and choose the downloaded file from eCampus

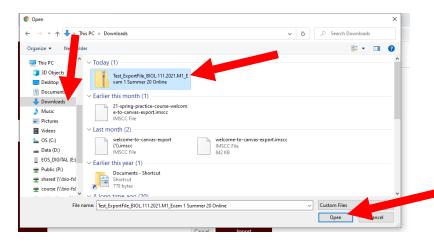

This will populate with the zip file, then click the Question Bank Drop Down

#### Import Content

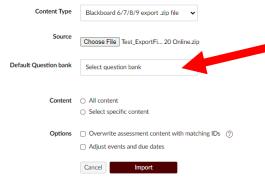

Choose "Create New Question Bank"

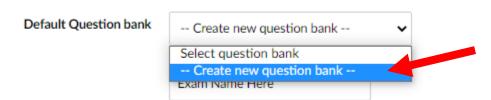

Enter an Exam name in the blank and then Choose "All content", then click Import

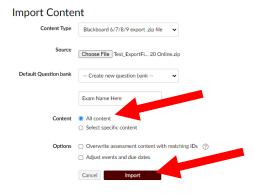

This will create a new row, once the row says completed you can move over to quizzes

# Import Content

| Content Type | Select One | ~ |
|--------------|------------|---|
|--------------|------------|---|

# **Current Jobs**

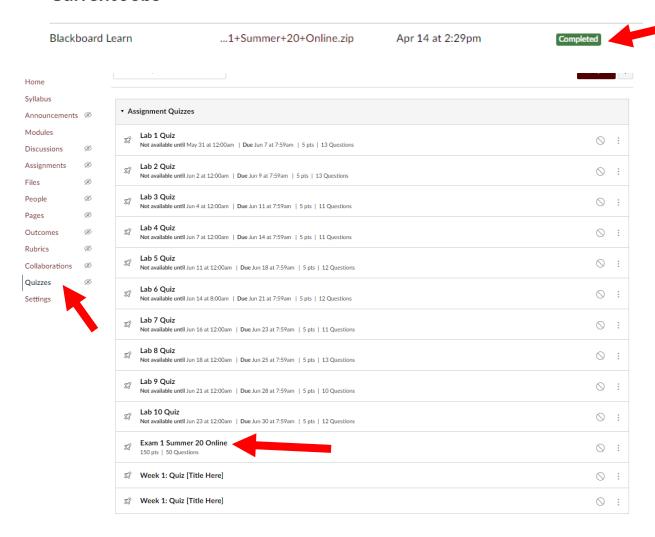

Click the Quiz link to bring up the quiz page, click "Edit" to begin editing the test options and checking on the questions:

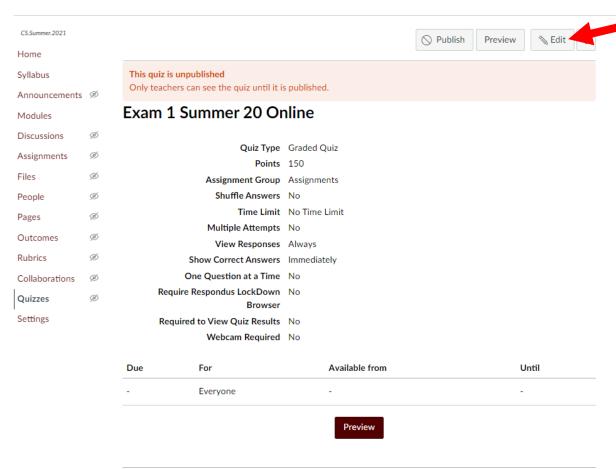

# Importing Test Pool from eCampus to Canvas:

Inside the eCampus Course, click Course Tools on the left menu, then Test, Surveys, and pools

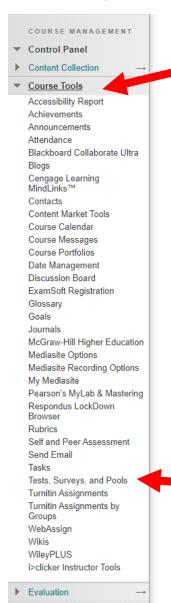

#### **Choose Pools**

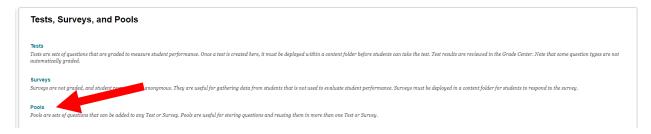

Click the small arrow, then click Export to Local Computer

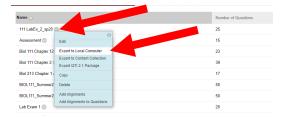

This will download the zipped file into your Downloads folder

Go to your canvas course settings, and click import course content

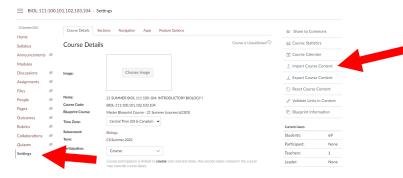

Click the dropdown menu and choose Blackboard 6/7/8/9/ export

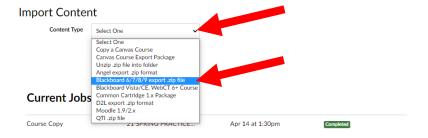

# Now click Choose File

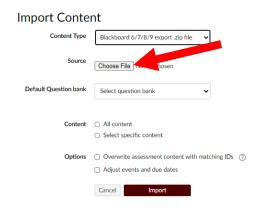

Click your downloads file on the pop up window and choose the downloaded file from eCampus

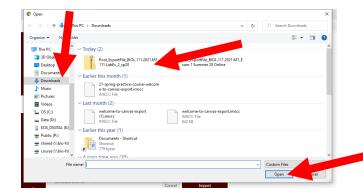

This will populate with the zip file, then click the Question Bank Drop Down

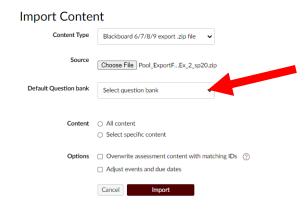

Choose "Create New Question Bank"

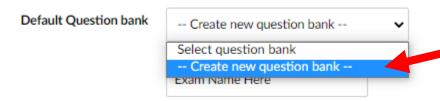

Enter the pool name into the blank, then Choose "All content", then click Import

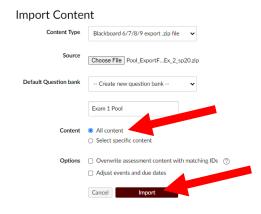

This will create a new row, once the row says completed you can move over to quizzes and import the content.

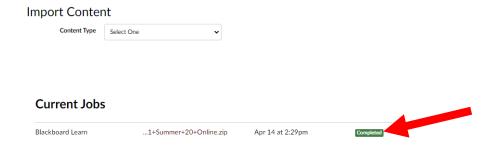

Instructions for adding questions to an exam from an exam pool can be found in the Exam heading under Canvas Information here: <a href="https://www.bio.tamu.edu/biology-information-technology-services/online-teaching-best-practices/">https://www.bio.tamu.edu/biology-information-technology-services/online-teaching-best-practices/</a>